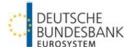

## Bund Bidding System (BBS)

Quick guide (October 2024)

# BBS

## **BBS** login

#### Internet-based access:

#### https://extranet.bundesbank.de/bbs

**BBS** login

Enter your user ID and password

Navigate back to start page by clicking on the BBS application logo

## **Display functions**

#### **Current auctions**

Displays current auctions up to and including the bid date

#### **Allotment results**

Shows analyses of historical allotment results

#### Published ranking lists

Displays the most recently published semiannual and annual ranking list

#### **Current allotment**

Displays current allotment results, ranking position and position in current auction

#### Tool bar

- Application logo/ back to the **BBS** start page
- Displays the user logged in
- Language settings German/English
- Contact details BBS customer support
- BBS user manual
- Logging data/version number
- Logout L→

## Entering and deleting bids

#### **General information**

- Submission of price bids and non-competitive bids; yield bids only for Bubills
- Restricted to a maximum of 30 bid fields (including deleted bids)
- Multiple bids (identical price/yield and amount) permissible with warning message
- Separate display of bidding rules possible

#### Displaying bids:

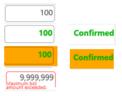

Bids accepted by system Bids accepted by system with

Bids not yet sent

warning message

Example of impermissible entry

## Entering bids

- Enter amounts in € million, then click the "Send bids" button or press enter
- "Non-competitive bids": check the "Noncompetitive" checkbox

## Changing and deleting bids

- Bid not yet sent: overwrite or delete entry
- Sent bid: change the price/yield using the arrow symbols simultaneously:

Change price - All bids submitted

- Change bidding volume by overwriting the amount or delete the bid by checking the "Delete" checkbox and clicking on the "Send bid" button or press enter
- Successfully deleted bids can be found in the logging data

### User management

#### Access to user management in ExtraNet

https://extranet.bundesbank.de/bsvpriv

#### Identification number

MFI number

#### Assigning user roles

- Role of "bidder": all functions without analysis of auctions
- Role of "analyst": sees auction announcement and invitation to bid; analyses auctions
- Role of "auditor": sees auction announcement, invitation to bid and bids; analyses auctions and logging data
- Role of "user manager": sees BBS users with their assigned roles

## **Detailed information on BBS**

Deutsche Bundesbank homepage (<u>www.bundesbank.de</u>) in the menu item Service – Banks

and companies - Bund Bidding System (BBS)

## Contact/support

Deutsche Bundesbank Directorate General Markets BBS Customer Service Wilhelm-Epstein-Str. 14 60431 Frankfurt am Main, Germany

Tel.: +49 (0)69 9566 34141 Fax: +49 (0)69 9566 34242

Email: bbs@bundesbank.de